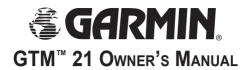

The Garmin® GTM™ 21 FM TMC Traffic Receiver receives Traffic Message Channel (TMC) information broadcast over the FM radio data system. When a traffic message is received, your Garmin GPS device displays the incident on the map and can change your route to avoid the traffic incident. For coverage areas, refer to the Garmin Web site at www.garmin.com/fmtraffic.

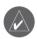

**NOTE:** The FM traffic receiver and GPS device must be in data range of an FM station transmitting TMC data to receive traffic information.

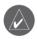

**NOTE:** Garmin is not responsible for the accuracy of the traffic information. The FM traffic receiver simply receives signals from the traffic service provider and shows that information on your Garmin GPS device.

#### **Service Information**

When you are in an FM TMC service area in the UK, your GTM 21 receives traffic signals as soon as you connect it to your Garmin GPS device. You need to be in range of an FM station transmitting TMC (Traffic Message Channel) data to receive traffic information. You do not need to subscribe to a traffic service; your GTM 21 works automatically.

When you are outside the UK, your GTM 21 receives free FM TMC data available in the area. You can also add FM traffic subscriptions for other areas. Check the Garmin Web site at www.garmin.com/fmtraffic for other available services

### **Connecting Your GTM 21**

- 1. Remove the power cable from your Garmin GPS
- 2. Connect the cable on the GTM 21 to the power connector on your Garmin GPS.

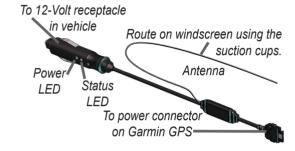

- 3. Plug the other end into a 12-Volt receptacle.
- 4. Use the suction cups to route the antenna horizontally or vertically on the windscreen. For best signal reception, route it vertically.
- 5. Route the cable so that it does not interfere with vehicle operating controls.

### **Testing the GTM 21**

**Observe the LED on the GTM 21:** When the GTM 21 is connected to power, the Power LED is on. The GTM 21 may take up to five minutes to acquire data.

The Status LED indicates the status of the GTM 21:

- Yellow dot-dash flashes: determining which country you are currently in.
- Yellow solid light: searching for signal.
- Red solid light: momentary sync loss.
- Green solid light: normal traffic data.

**Check the Map:** Check the map on the GPS device for traffic incidents. Refer to the owner's manual.

**Verify Signal Strength:** If you are inside a garage where radio signals cannot be received, you may need to take the vehicle outside.

**Verify that you are in a service area:** Check for service from the pay service or free services.

## Using Traffic Data with Your Garmin GPS Device

The GTM 21 works with your Garmin GPS device to show traffic flow and incident information and enable routing around traffic incidents. Although each GPS device operates differently, they all provide similar traffic information.

#### **Avoiding Traffic**

The Map page shows a  $\triangle$  when there is a traffic incident on your current route or on the road you are traveling on. Touch the  $\triangle$  to view the traffic information. Touch a traffic incident to review it. Touch **Avoid** to route around the incident

#### Viewing Traffic Information

Each GPS device provides a list of traffic incidents. On many GPS devices, you can access this list by touching the traffic icon on the Menu page. Touch an item in the list to view the details.

#### **Traffic Symbols**

| International | Meaning           | North American |  |  |  |
|---------------|-------------------|----------------|--|--|--|
| A             | Road Condition    | €              |  |  |  |
| <u> </u>      | Road Construction | •              |  |  |  |
| A             | Congestion        | (Fig.)         |  |  |  |
| <u>&amp;</u>  | Accident          | •              |  |  |  |
| $\triangle$   | Incident          | 1              |  |  |  |
| ĺ             | Information       | •              |  |  |  |

#### **Severity Color Code**

In the traffic incidents list, the bars to the left of the traffic symbols indicate the traffic incident's severity:

- Green = Low severity; traffic is flowing normally.
- Yellow = Medium severity; traffic is a bit congested.
- Red = High severity; traffic is heavily congested or stopped.

#### Changing the Traffic Settings

Some Garmin GPS devices allow you to change the Traffic Settings. The settings are often found near other software settings. For example, from the Menu page, touch **Settings** > **Traffic**.

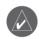

**NOTE:** Not all Garmin GPS devices allow you to change the Traffic settings.

# Purchasing an Additional FM Subscription

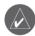

**NOTE:** You do not need to activate the subscription that came with your GTM 21. Your subscription activates automatically.

To purchase an additional subscription, go to Garmin's FM Traffic Web site at www.garmin.com/fmtraffic. Follow the steps on the Web site to obtain a 25-character Traffic Subscription Code. Enter the code in your Garmin GPS device. Refer to the confirmation e-mail or Web page for instructions about entering the code.

The Traffic Subscription Code cannot be reused; you must obtain a new code each time you renew your service. The code is specific for the GTM 21 it was purchased for; it cannot be used on multiple GTM 21 devices.

#### Register your GTM 21

Visit our Web site at www.garmin.com and click the **Product Registration** link to register your GTM 21. Keep your original sales receipt in a safe place. The 8-digit serial number is located on the product packaging.

| <b>Serial Number:</b> |      |      |                   |               |  |
|-----------------------|------|------|-------------------|---------------|--|
|                       | <br> | <br> | <br>$\overline{}$ | $\overline{}$ |  |

## Product Compliance and Safety Information

Garmin's standard Limited Warranty applies to this accessory. Refer to your GPS device's owner's manual or product information sheet to view the warranty as well as warnings and cautions, FCC compliance information, and the software license agreement.

# **Traffic Service End User Subscriber Agreement**

The Traffic Service Provider holds the rights to the traffic incident data and RDS/TMC network through which it is delivered. You may not modify, copy, scan, or use any other method to reproduce, duplicate, republish, transmit, or distribute in any way any portion of traffic incident data. You agree to indemnify, defend, and hold harmless the Traffic Service Provider (and its affiliates) and Garmin Ltd. (and its subsidiaries) against any and all claims, damages, costs, or other expenses that arise directly or indirectly out of (a) your unauthorized use of the traffic incident data or the RDS/TMC network, (b) your violation of this End User Subscriber Agreement and/or (c) any unauthorized or unlawful activities by you in connection herewith.

The Traffic Service Data is informational only. You assume all risk of use. The Traffic Service Provider, Garmin Ltd. (and its subsidiaries), and their suppliers make no representations about content, traffic and road conditions, route usability, or speed.